# Running Jobs on **Perlmutter**

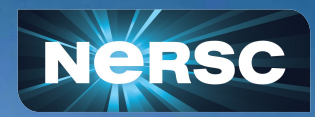

New User Training September 7, 2023

Nick Tyler Data & Analytics Services Group

# I'll be covering a lot

- If you're brand new to HPC, Welcome!  $\circ$  What is a job?
	- How to run your code as a job?
- If you're just new to NERSC, Also Welcome!
	- Get to more advanced topics later
		- Running a job in container
		- Workflows
- Docs and Script Generator
- Job performance and profiling Tomorrow - 10am PT

#### https://docs.nersc.gov

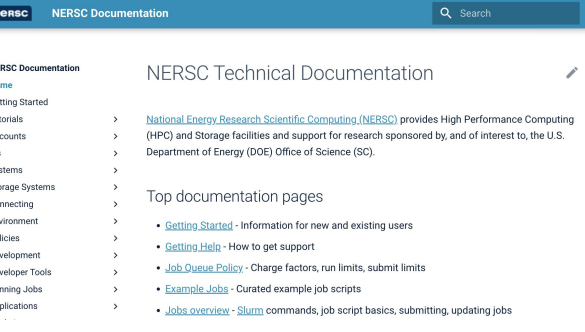

https://my.nersc.gov/script\_generator.php

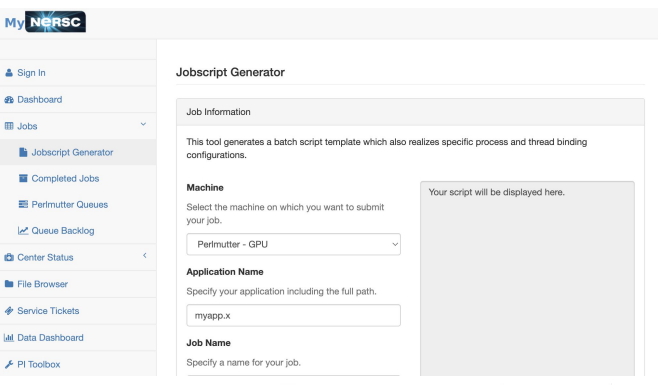

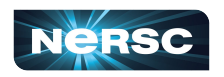

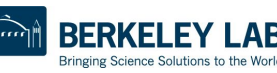

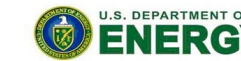

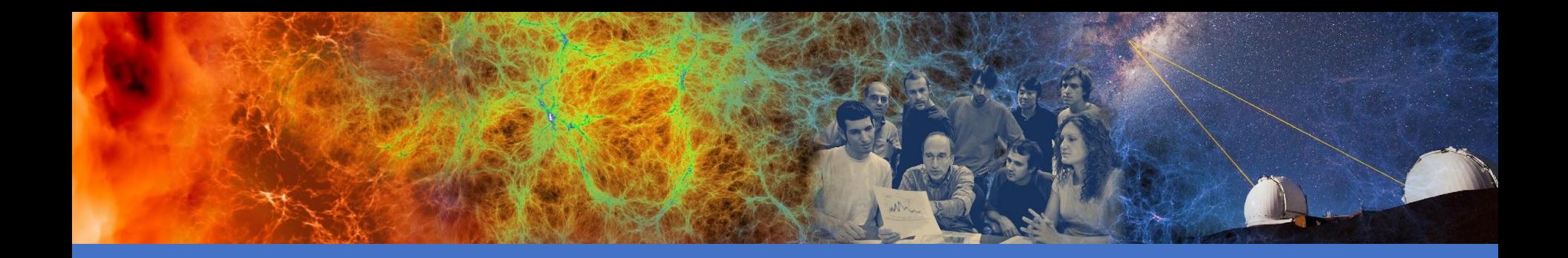

# Basic Job Submission

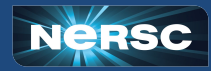

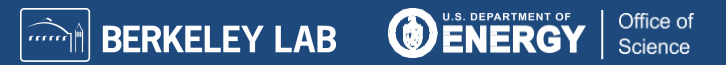

#### What is a Job? How do I get one?

- When you connect to Perlmutter you are on a login node This includes Jupyter sessions
- Login nodes are **NOT** meant for large computing tasks!
	- o They are shared by all users
	- o Be kind to your fellow user
	- o We only have 40 login nodes
- So where does my computation go?
	- On a compute node!
	- o Perlmutter has 4864 compute nodes
		- 1792 GPU nodes, 3072 CPU nodes

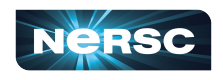

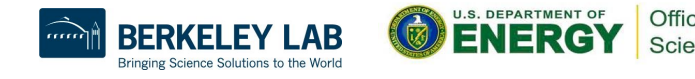

#### What is a Job? How do I get one?

- There are two ways to access a compute node
	- o Interactive job
		- Directly connect to the compute node
		- Through a command line interface
		- Have a jupyter notebook on a compute node
	- o Batch job
		- Place the work you want to do in a script
		- Submit the script to a queue
		- Wait for the work to be done

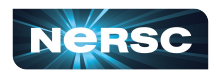

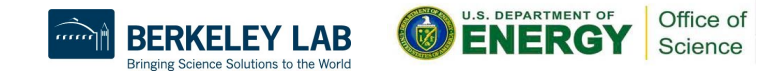

## How are jobs managed?

- Perlmutter uses Slurm workload manager
	- o Slurm is an open source tool that performs job scheduling
- Slurm takes care of three key responsibilities
	- o Allocating computer resources to jobs
	- o Executes and monitors all jobs
	- o Managing priorities of the jobs
- Even if you're familiar with Slurm it is configured differently per site

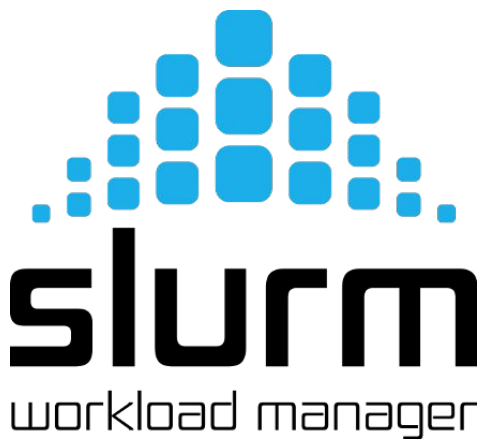

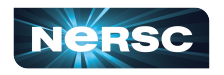

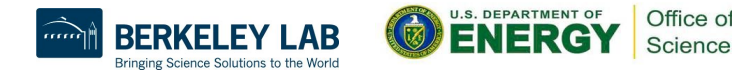

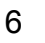

## How do I get a job from Slurm?

- Interactive
	- o salloc Slurm allocation
		- Gets an allocation on a node or set of nodes
	- o At NERSC this defaults to running your login shell on a node in the allocation

```
tylern@nersc-login25\lceil \sim \rceil$ salloc -A m3792 -N 1 -t 10:00 -C qpu
salloc: Pending job allocation 14632001
salloc: job 14632001 queued and waiting for resources
salloc: job 14632001 has been allocated resources
salloc: Granted job allocation 14632001
salloc: Waiting for resource configuration
salloc: Nodes nid001024 are ready for job
tylern@nersc-nid001024[~]$
```
7

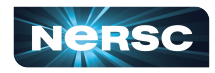

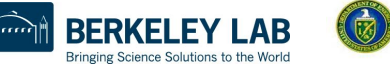

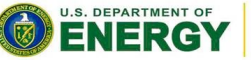

Office of Science

# What did I ask Slurm to do?

- salloc  $-A$  m0000  $-N$  1  $-t$  10:00  $-C$  qpu
- salloc
	- o Give me some compute nodes to use
- $-A$  m0000 |  $---acccount=$ m0000
	- $\circ$  Charge to this NERSC account (usually starts with m)
- $\cdot$  -N 1 |  $\texttt{--nodes=1}$ 
	- o Get 1 compute node to work on
- $\cdot$  -t 10:00 | --time=10:00
	- o Give me that node for 10 minutes
- -C gpu | --constraint=gpu
	- $\circ$  The type of node you want, either  $cpu$  or  $qpu$

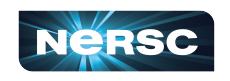

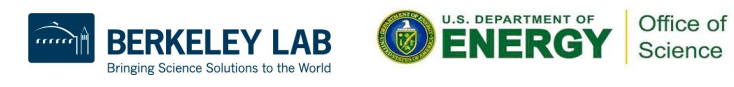

#### How do I get a job from Slurm?

- Interactive allocations in Jupyter
	- These options can get you on a compute node
	- Come tomorrow to learn more about Jupyter!

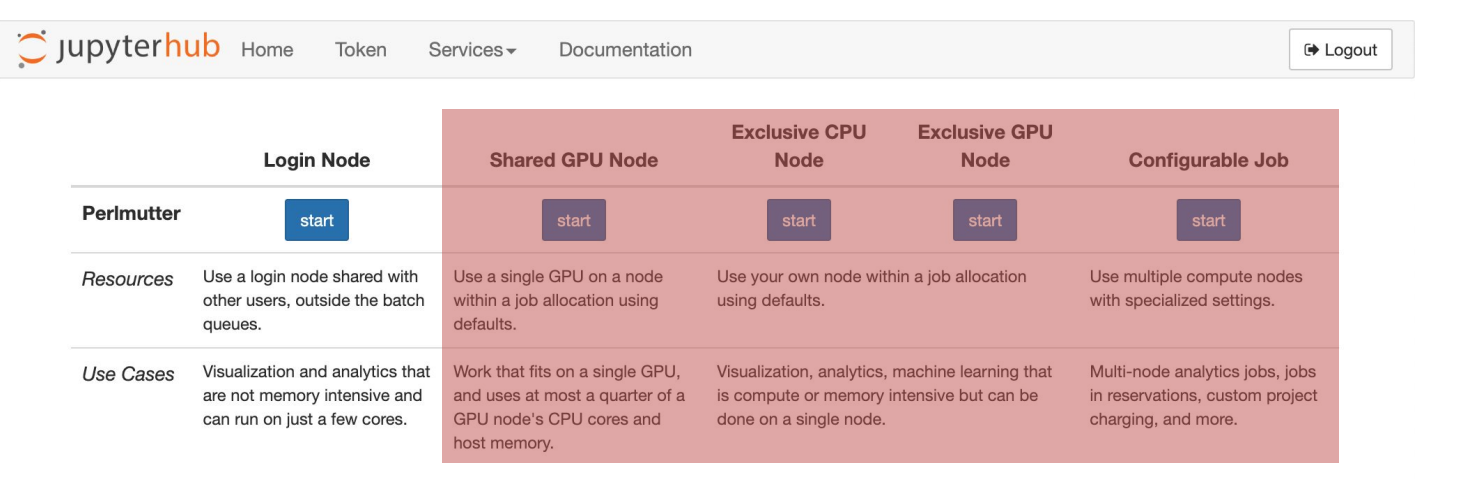

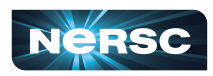

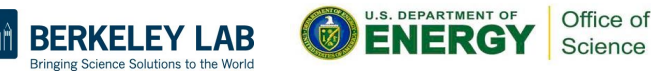

#### When do I use an interactive job?

- Use interactive jobs to test and debug code o Also good option for profiling code
- Jobs in the interactive queue have limits
	- o -q interactive | --qos=interactive
		- 1-4 nodes && 4 hours max walltime
	- o -q shared\_interactive | --qos=shared\_interactive
		- 2/<sub>2</sub> node max && 4 hours max walltime
			- 2 GPUs, 32 cores, 64 threads, ~120GB ram
			- 64 cores, 128 threads, ~250GB ram

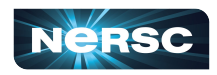

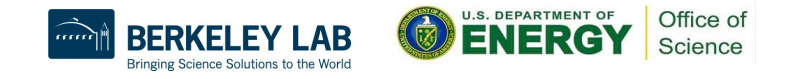

#### I need more time and nodes!

- Use a batch job
	- $\circ$  Submits the work you want to do into a queue
	- o Lets Slurm schedule your work
		- Allows Slurm to give your job more time
		- Allows Slurm to schedule more compute nodes

tylern@nersc-login25[~/job\_subs]\$ sbatch large\_job.sh Submitted batch job 14637886 tylern@nersc-login25[~/job\_subs]\$

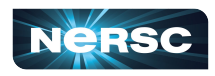

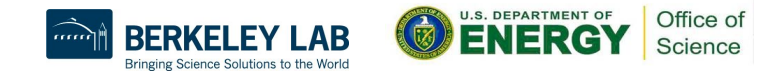

#### How do I submit a batch job?

- sbatch Slurm Batch
	- Submit a batch script to Slurm
	- o sbatch script.sh
	- o Slurm gives you back a job id

tylern@nersc-login25[~/job\_subs]\$ sbatch large\_job.sh Submitted batch job 14637886 tylern@nersc-login25[~/job\_subs]\$

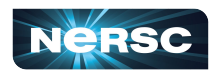

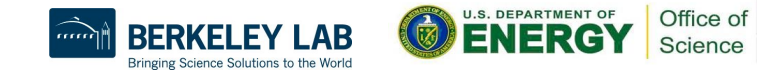

#### What does script.sh look like?

- #!/bin/bash
- #SBATCH -A m0000
- #SBATCH -q regular
- #SBATCH -N 4
- #SBATCH -t 8:00:00
- #SBATCH -C cpu
- #SBATCH -J science
- #SBATCH -o %x\_%j.out
- #SBATCH -e %x\_%j.err
- Similar options to salloc
- Add the special #SBATCH comment
- Slurm reads options from script
- Ask for 4 nodes for 8 hours
	- o -J science | --job-name=science
	- Organize slurm outputs
		- $\×$  job name
		- $\frac{1}{6}$  job id

srun -n \$SLURM\_NNODES hostname

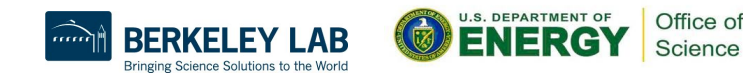

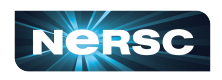

#### What does script.sh look like?

- #!/bin/bash
- #SBATCH -A m0000
- #SBATCH -q regular
- #SBATCH -N 4
- #SBATCH -t 8:00:00
- #SBATCH -C cpu
- #SBATCH -J science
- #SBATCH -o %x\_%j.out
- #SBATCH -e %x\_%j.err
- Slurm adds environment variables to your job
	- o Use the \$SLURM\_NNODES to get number of nodes requested
- Slurm run srun
	- Run parallel jobs
		- Use this instead of mpirun
- This will run one hostname per node

srun -n \$SLURM\_NNODES hostname

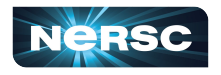

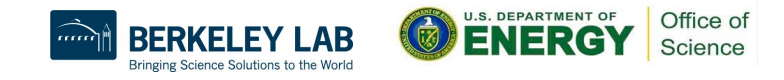

# Helpful Slurm environment variables

SLURM JOB NUM NODES  $# -N/--nodes=$ SLURM NTASKS PER NODE # --ntasks-per-node= SLURM\_CPUS\_ON\_NODE # Set by Slurm SLURM\_GPUS\_ON\_NODE # Set by Slurm

Total CPUs:  $$((SUM JOB NUM NODES * SLURM CPUS ON NODE))$ 

Total Tasks: \$((SLURM JOB NUM NODES \* SLURM NTASKS PER NODE))

CPUs per Task: \$(((SLURM\_JOB\_NUM\_NODES \* SLURM\_CPUS\_ON\_NODE) / SLURM\_NTASKS))

Total GPUs: \$((SLURM\_JOB\_NUM\_NODES \* SLURM\_GPUS\_ON\_NODE))

GPUs per Task: \$(((SLURM\_JOB\_NUM\_NODES \* SLURM\_GPUS\_ON\_NODE) / SLURM\_NTASKS))

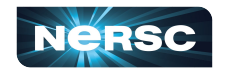

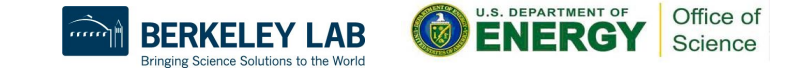

# What does the -q option do?

- Different queues with different limits
- -q qebuq | --qos=debug
	- 1-8 nodes && 30 minute max walltime
	- o Test your script
	- o Scaling before running larger jobs
- regular and shared
	- o Where science gets done!
	- o 24 hour max walltime, 5000 max job submissions
	- o -q regular | --qos=regular
	- o -q shared | --qos=shared
		- $\frac{1}{2}$  node max per job

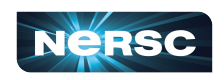

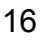

## How do I debug my script?

- Override options in the script with CLI options
- Helpful for debugging or scaling tests
	- o Use the debug queue
		- sbatch -q debug -t 10 script.sh
	- o Scale testing
		- sbatch -N 2 script.sh
		- sbatch -N 20 script.sh

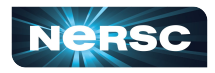

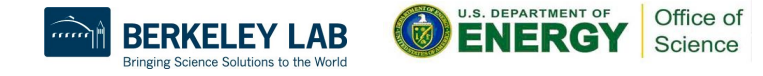

# How do I see if my jobs working?

- squeue Slurm queue
	- $\circ$  view information about jobs in the Slurm queue
	- o Returns information from all jobs
		- Can be a lot on a big system like Perlmutter
- sqs
	- NERSC shortcut with some helpful output options
- Shows job state  $R$  Running,  $PD$  Pending
- TIME How long the job has been running

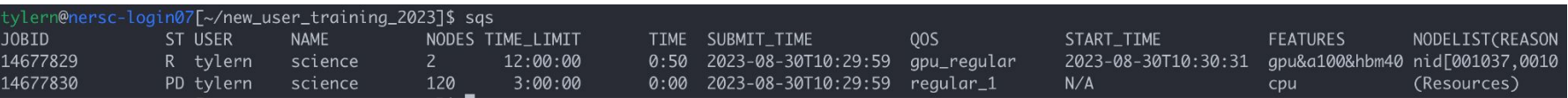

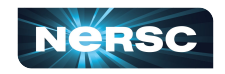

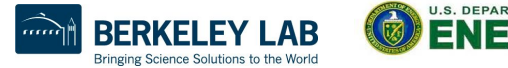

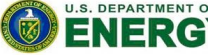

# How do I end a job?

- scancel Slurm cancel
	- o Send stop signal to jobs or job steps managed by Slurm
		- Stop job running too long or with the wrong parameters
		- Conserve your NERSC hours if you made a mistake!

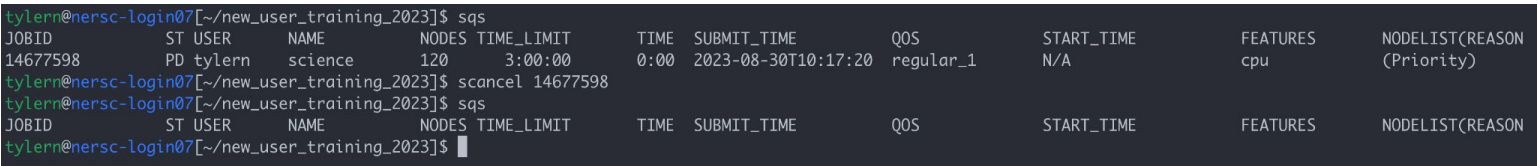

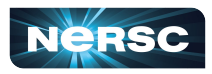

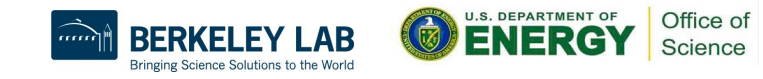

# How to look at completed jobs?

- sacct Slurm accounting
	- o Accounting data for all jobs and job steps in the Slurm job accounting log or Slurm database
	- $\circ$  By default shows jobs completed in the last day

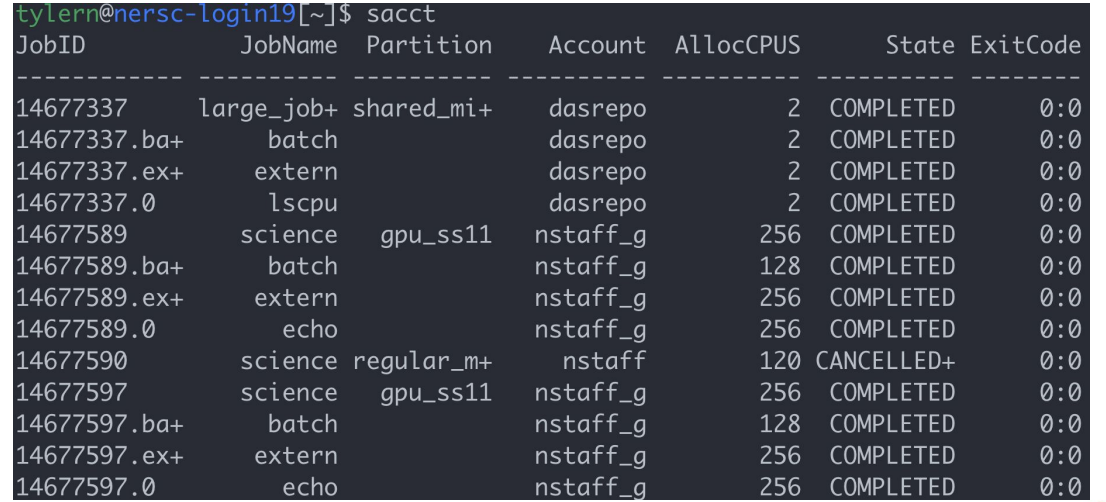

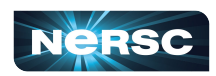

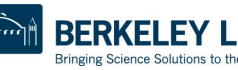

Office o

# How to look at completed jobs?

- sacct -j jobid
	- o Shows information about one jobid

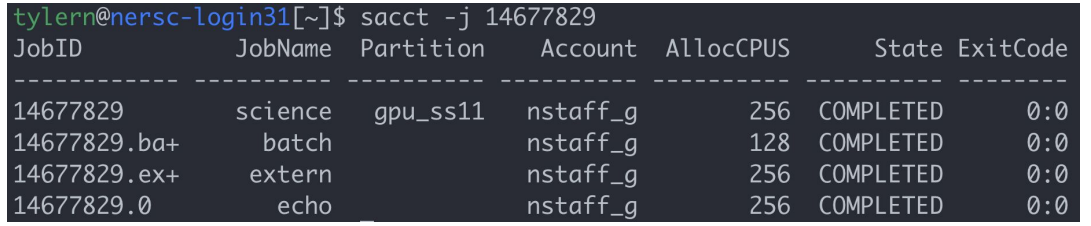

- sacct --name science --constraint qpu
	- $\circ$  Search through jobs by other attributes

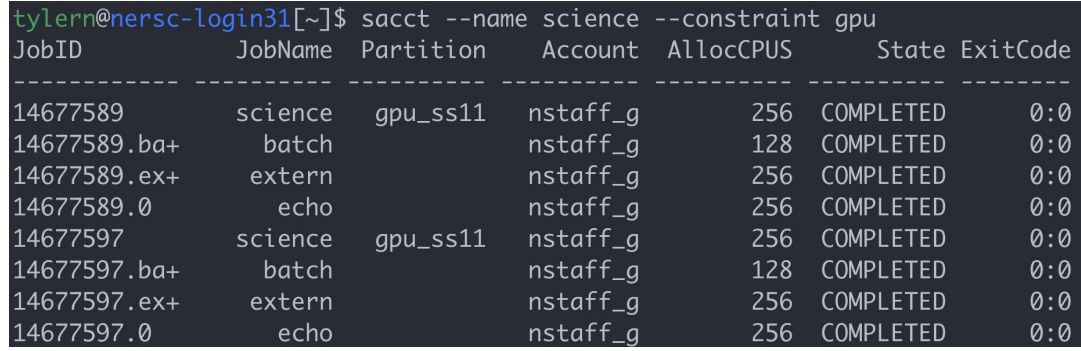

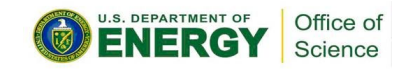

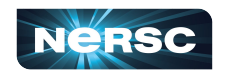

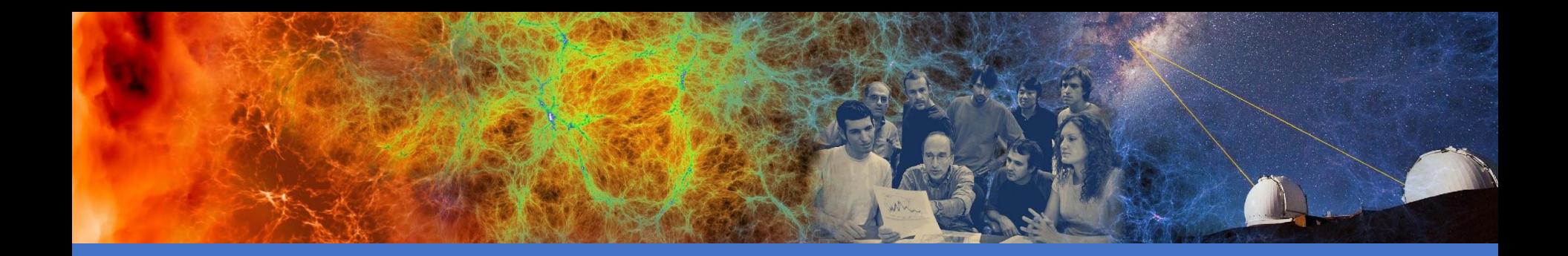

## Jobs in containers

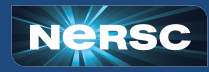

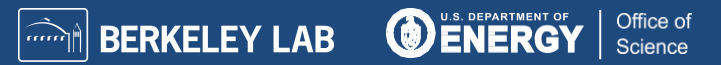

# Running jobs in containers

- Containers are a great
	- o Make your software portable between systems
	- o Decrease start time of large jobs
		- python
- NERSC Supports two container technologies
	- **Shifter**
	- o podman-hpc *New*
		- Can build images on login nodes!
- We don't support Singularity/Apptainer on Perlmutter

23

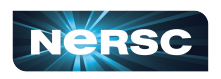

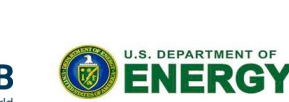

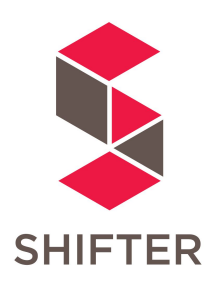

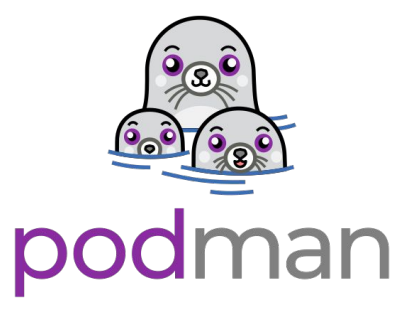

Office o

# What is a container?

- A way to pack up all your software
- Docker is just one technology
- On your personal computer
	- o Build
		- docker build …
	- o Ship
		- docker push …
	- Run
		- docker run …

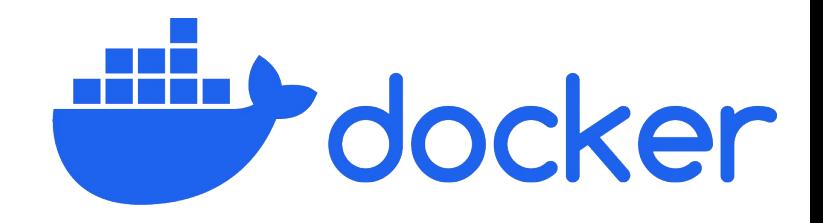

#Dockerfile FROM ubuntu:latest

RUN apt-get update && apt-get install -y  $\setminus$ cmake python3-pip

RUN pip install pandas

COPY code /mycode WORKDIR /mycode RUN cmake --build .

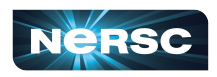

24

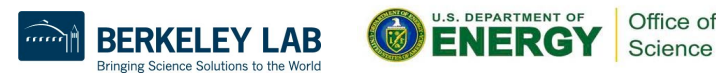

# Where do I ship it?

- NERSC has a registry
	- o registry.nersc.gov
	- o Build
		- docker build -t registry.nersc.gov/m0000/test:v1.0 .
	- o Ship
		- docker login registry.nersc.gov
		- docker push

registry.nersc.gov/m0000/test:v1.0

o Run with Shifter or Podman-HPC

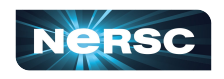

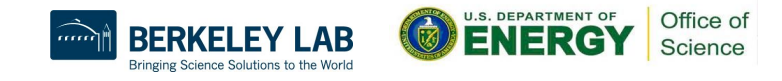

# How do I run a Shifter container?

- Pull your image before you start your job
	- shifterimg pull registry/image:tag
		- #!/bin/bash #SBATCH -A m0000 #SBATCH -q regular #SBATCH -N 4 #SBATCH -t 8:00:00 #SBATCH -C cpu #SBATCH -J science #SBATCH -o %x\_%j.out #SBATCH -e %x\_%j.err #SBATCH --image=registry/image:tag

**SHIFTER** 

Science

srun -n \$SLURM NNODES shifter hostname

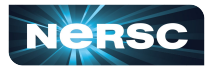

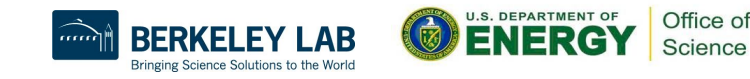

# How do I run a Shifter container?

- Extra options for shifter
	- o --volume=/pscratch/sd/u/user:/scratch
	- $o$   $--env=MYENV=1234$
	- o --clearenv
	- o --workdir=/work
	- $o$   $--module=...$ 
		- none
		- mpich
		- cvmfs
		- gpu
- cuda-mpich
- nccl-2.15
- network

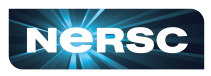

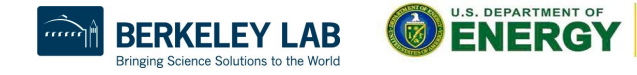

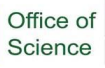

# How do I run a podman-hpc container?

- Pull your image before you start your job
	- o podman-hpc pull registry/image:tag
		- #!/bin/bash #SBATCH -A m0000 #SBATCH -q regular #SBATCH -N 4 #SBATCH -t 8:00:00 #SBATCH -C cpu #SBATCH -J science #SBATCH -o %x\_%j.out #SBATCH -e %x\_%j.err

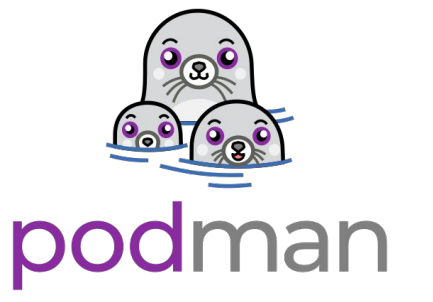

srun -n \$SLURM\_NNODES \

podman-hpc run registry/image:tag hostname

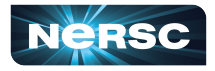

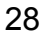

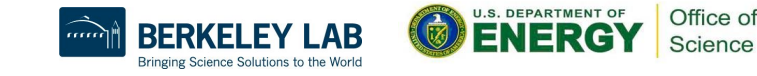

# How do I run a podman-hpc container?

- Pull, Or build images on login nodes, then migrate to scratch
	- o podman-hpc build -t image\_name:tag .
	- o podman-hpc migrate image\_name:tag
- Docker/Podman options work
	- o --volume=/pscratch/sd/u/user:/scratch
	- o --net host
- Extra options similar to shifter modules
	- $o$   $--mpi$
	- o --gpu
	- o --cuda-mpi

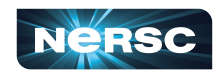

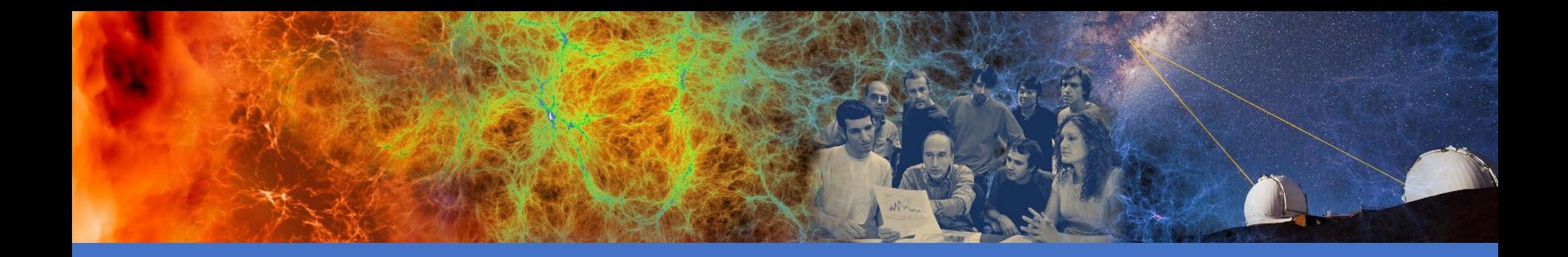

# Multiple jobs and Workflows

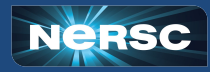

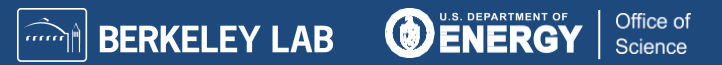

# I have multiple things I need to do

- Bundeing jobs with slurm
	- o Run multiple executables sequentially or simultaneously
- Use a Slurm job array
	- $\circ$  Same job task with different inputs
- Workflow tools
	- **GNU Parallel** 
		- Many small tasks, fit onto one node
	- o More complex tasks
		- Parsl, Fireworks, Balsam, etc.

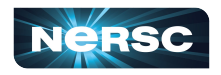

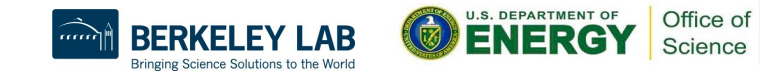

## Bundling work into one job

- #!/bin/bash
- #SBATCH -A m0000
- #SBATCH -q regular
- #SBATCH -N 4
- #SBATCH -t 8:00:00
- #SBATCH -C cpu
- #SBATCH -J science
- #SBATCH -o %x\_%j.out
- #SBATCH -e %x\_%j.err
- Bundeing jobs with slurm
	- o Programs run **sequentially**
	- o Only have to wait for scheduler once
		- Reuse the same allocated nodes for different steps in your workflow

srun -n  $128$  -c  $8$  --cpu bind=cores ./a.out srun -n 64 -c 16 --cpu bind=cores ./b.out srun -n 32 -c 32 --cpu\_bind=cores ./c.out

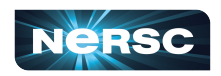

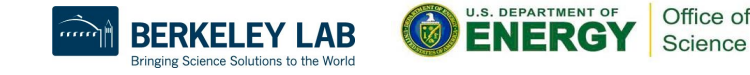

# Bundling work into one job

#!/bin/bash

- #SBATCH -A m0000
- #SBATCH -q regular
- #SBATCH -N 4
- #SBATCH -t 8:00:00
- #SBATCH -C cpu
- #SBATCH -J science
- #SBATCH -o %x\_%j.out
- #SBATCH -e %x\_%j.err

• Bundling jobs with slurm

- o Programs run **simultaneously**
- o Only have to wait for scheduler once
	- This example runs same program with different inputs per srun

srun -N 1 -n 256 ./a.out input0 & srun -N 1 -n 256 ./a.out input1 & srun -N 1 -n 256 ./a.out input3 & srun  $-N$  1 -n 256 ./a.out input4 & wait

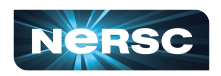

#### Using Job Arrays

#!/bin/bash

- #SBATCH -A m0000
- #SBATCH -q regular
- #SBATCH -N 1
- #SBATCH -t 8:00:00
- #SBATCH -C cpu
- #SBATCH -J science
- #SBATCH -o %x\_%j.out
- #SBATCH -e %x\_%j.err

 $#SBACTH -array=1-4$ 

#### echo \$SLURM\_ARRAY\_JOB\_ID

srun -n 256 ./a.out \$SLURM ARRAY JOB ID

- Slurm manages each job independently  $\circ$  If one task fails it won't affect others
- Good option for getting
	- $\circ$  Large statistics on same inputs
	- o Parameter sweep over input files

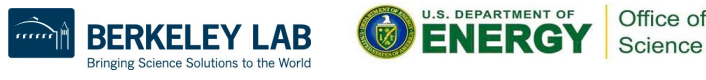

#### Using GNU Parallel

#!/bin/bash

- #SBATCH -A m0000
- #SBATCH -q regular
- #SBATCH -N 1
- #SBATCH -t 8:00:00
- #SBATCH -C cpu
- #SBATCH -J science
- #SBATCH -o %x\_%j.out
- #SBATCH -e %x\_%j.err

#### • You manage tasks inside of allocation

- o Great for many small tasks
	- Faster start times than sruns
- o Reuse allocation for all your tasks
- As tasks finish the next one starts
	- o Use allocation efficiently

#### module load parallel

parallel -j256 ./a.out  $\{\}$  ::: inputs\*

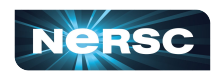

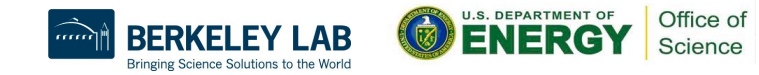

# More complex workflows with dependencies

- Use a workflow management system
	- Parsl
	- **Fireworks**
	- Balsam
	- Write code to define workflow
	- o Often written in python
	- o Handle dependencies between different types of tasks
	- o [github.com/CrossFacilityWorkflows/DOE-HPC-workflow-training](https://github.com/CrossFacilityWorkflows/DOE-HPC-workflow-training)
		- Resources from previous training with ALCF and OLCF
- Reach out at help.nersc.gov with more questions

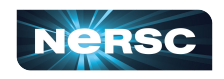

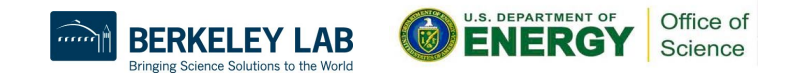

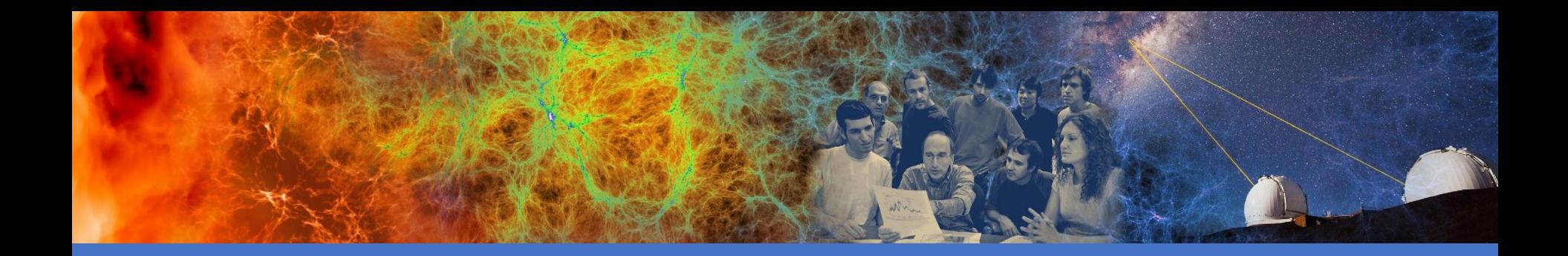

## Best Practices

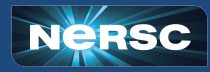

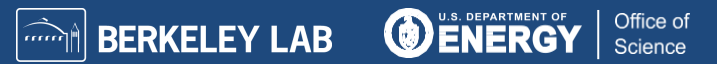

# Jobs Scheduling

- Each job has a priority value
	- o Grouped by user, QOS, and account
	- $\circ$  Only two jobs per these groupings gain priority at a time
		- More jobs can run, only two will age
- Main scheduler uses priority list
	- Schedules a few days in the future
- Backfill scheduler puts shorter jobs in "holes"
	- **Prioritize utilization**

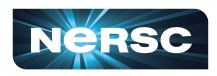

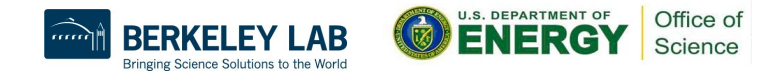

# Jobs Scheduling Tips

- One job with a large allocation
	- o Per node priority ageing is the highest
	- Can get scheduled first
- Shorter time length jobs
	- Easier to schedule as backfill
	- Use a workflow manager
- Choose the right time from Slurm
	- o Balance between enough runtime
	- o Waiting in the queue for a long job

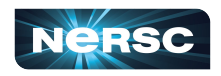

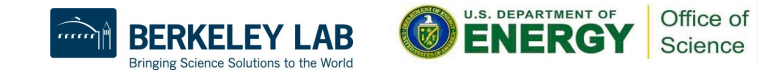

#### Job script generator: More advanced threading options

#### **Jobscript Generator**

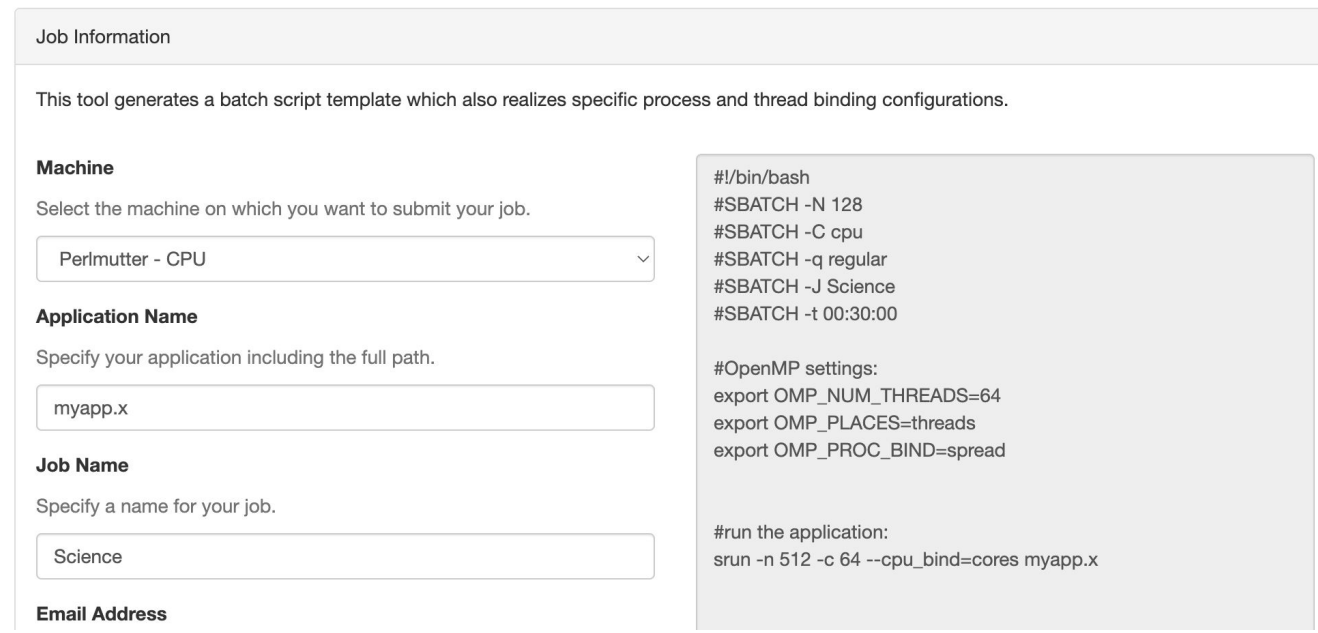

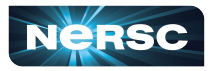

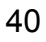

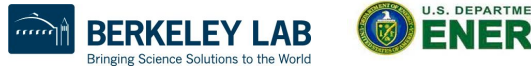

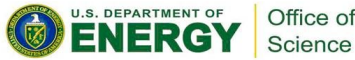

#### What did we cover?

- What is a job?
- How to run your code as a job?
- Running a job in container
- Workflows
- Docs and Script Generator
- Job performance and profiling o Tomorrow - 10am PT

#### https://docs.nersc.gov

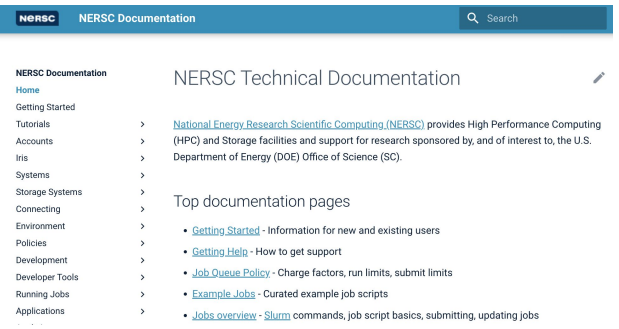

#### https://my.nersc.gov/script\_generator.php

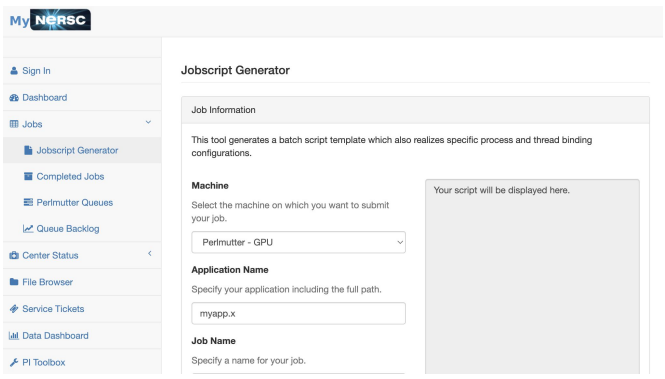

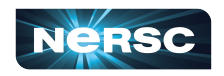

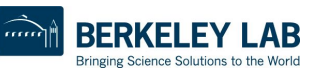

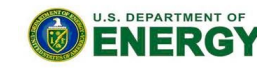

Office o Science Thank You and Welcome to NERSC!

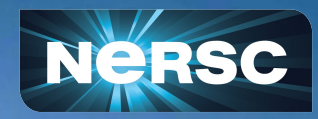